Microsoft Windows Live Mail

How to add your e-mail account

1. Select Accounts and thenE-mail.

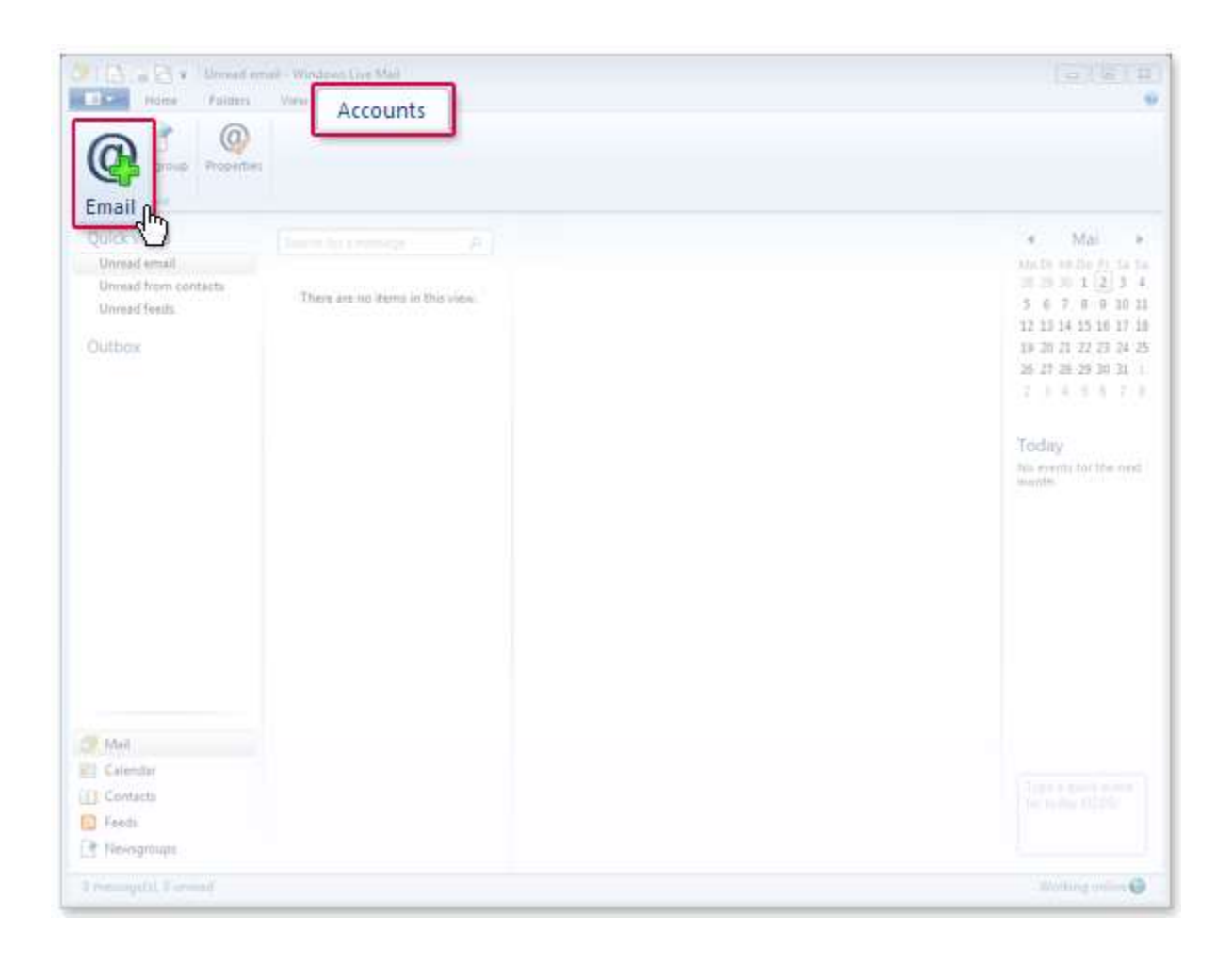

2. Enter your e-mail address and password. Check Manually configure server settings. Click on Next.

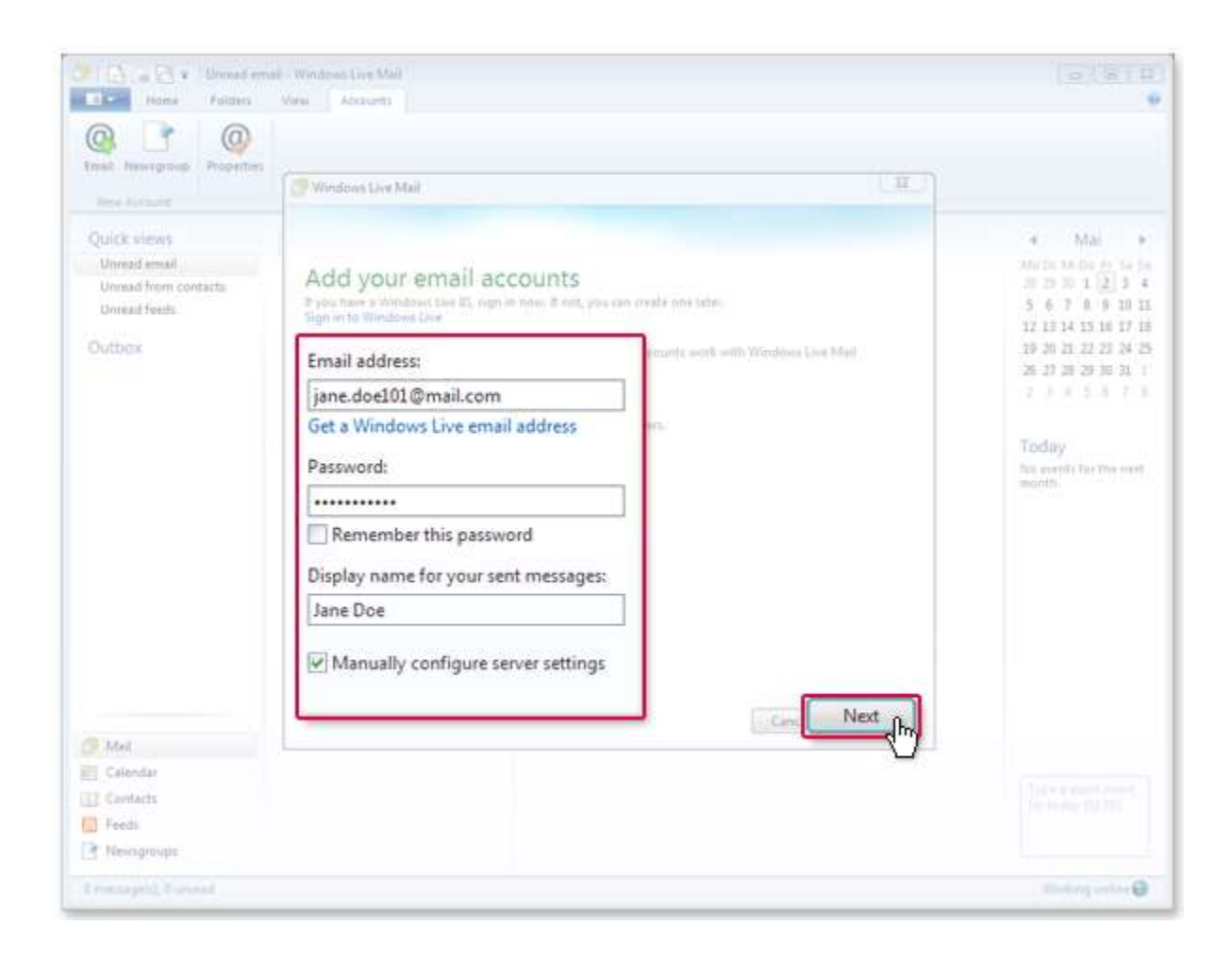

- 3. Choose the server type IMAP or POP3 and enter the server address mail.hamiltoncom.net or mail.futiva.net depending on your email address. The port for IMAP is 993, or the port for POP3 is 995. Check Requires a secure connection. Enter the server address mail.hamiltoncom.net or mail.futiva.net depending on your email address for the outgoing server and the port is 587. Check each box for Requires a secure connection and Requires authentication.
- 4. Use the full email address for Logon user name

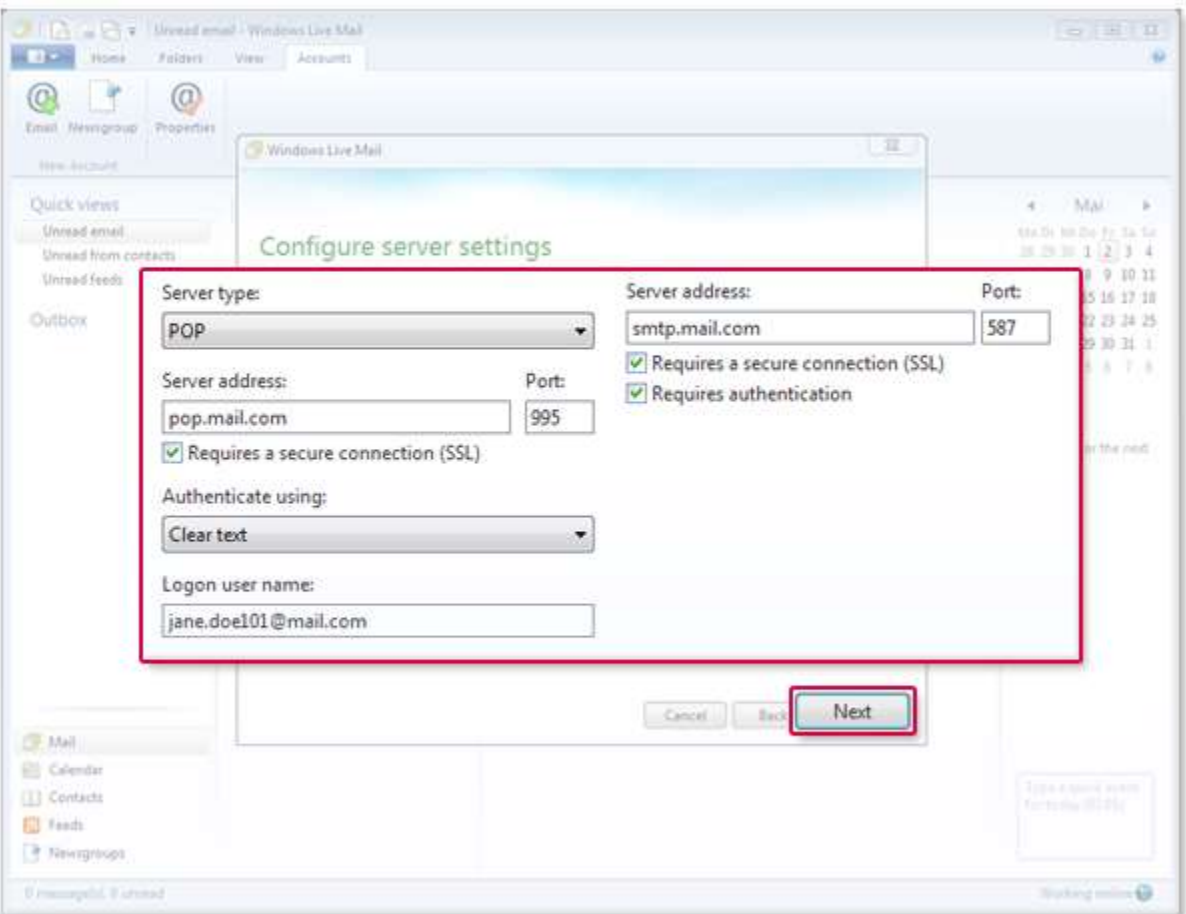

5. Click on Next and then on Finish.